## **itserw.chmalibaba**

Модуль позволяет реализовать загрузку в инфоблоки разделов и товаров из китайского маркетплейса Alibaba.com, а также выполнить конвертацию валют с заданной наценкой и перевести названия и описания товаров.

## **Настройка**

1. Первая настройка которую следует выполнить - это указать **инфоблок товаров** и привязанный к нему **инфоблок с торговыми предложениями**,

в которые будут импортироваться товары и торговые предложения.

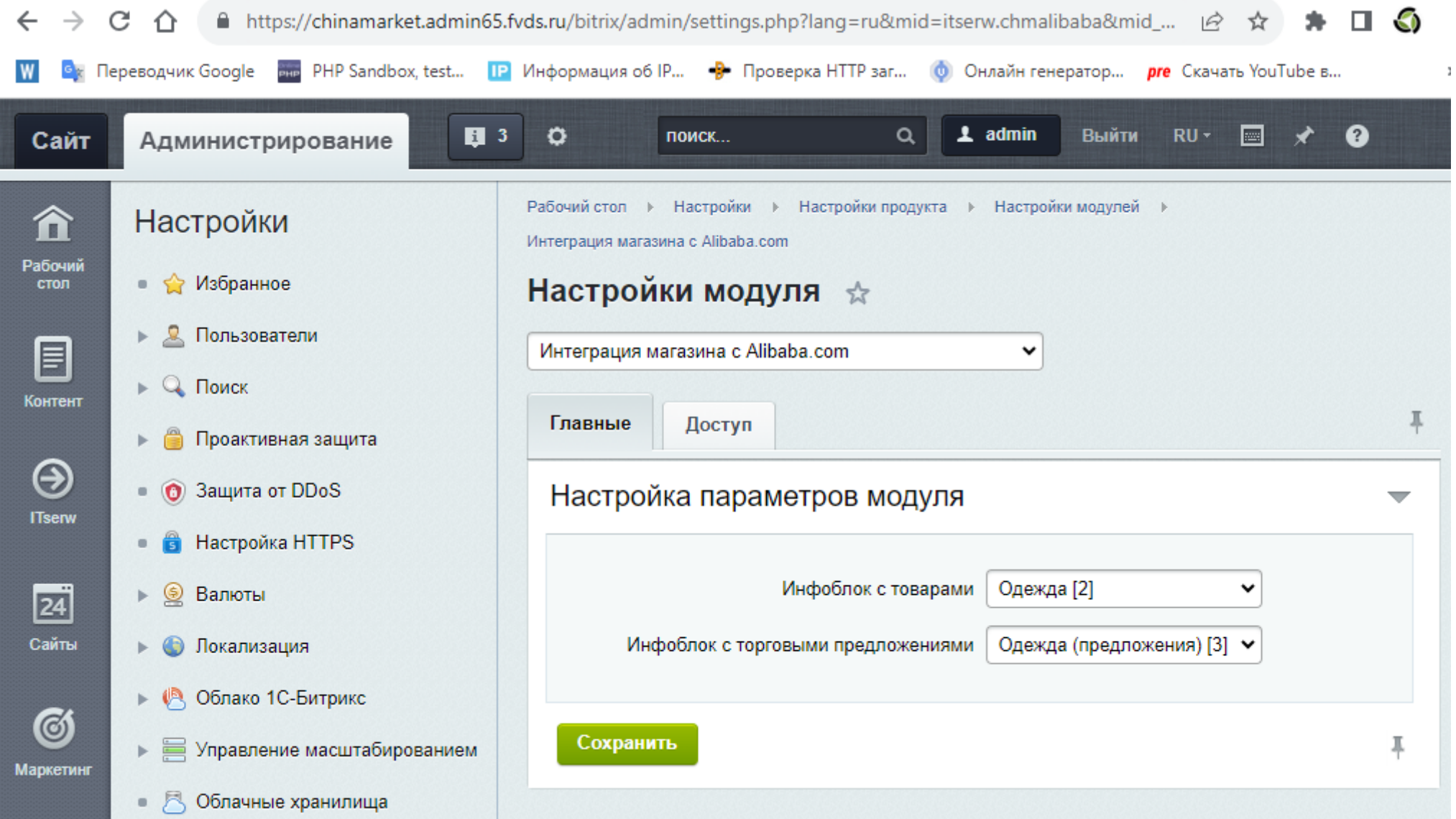

## **Импорт**

Импорт осуществляется в несколько этапов

1. **Отметить секции из которых требуется импортировать товары, сохранить их и произвести их импорт в инфоблок.** На вкладке "Настройки импорта" можно отметить опцию "Деактивировать секции ИБ которых нет в импорте" которая позволяет деактивировать секции которые не входят в текущий импорт.

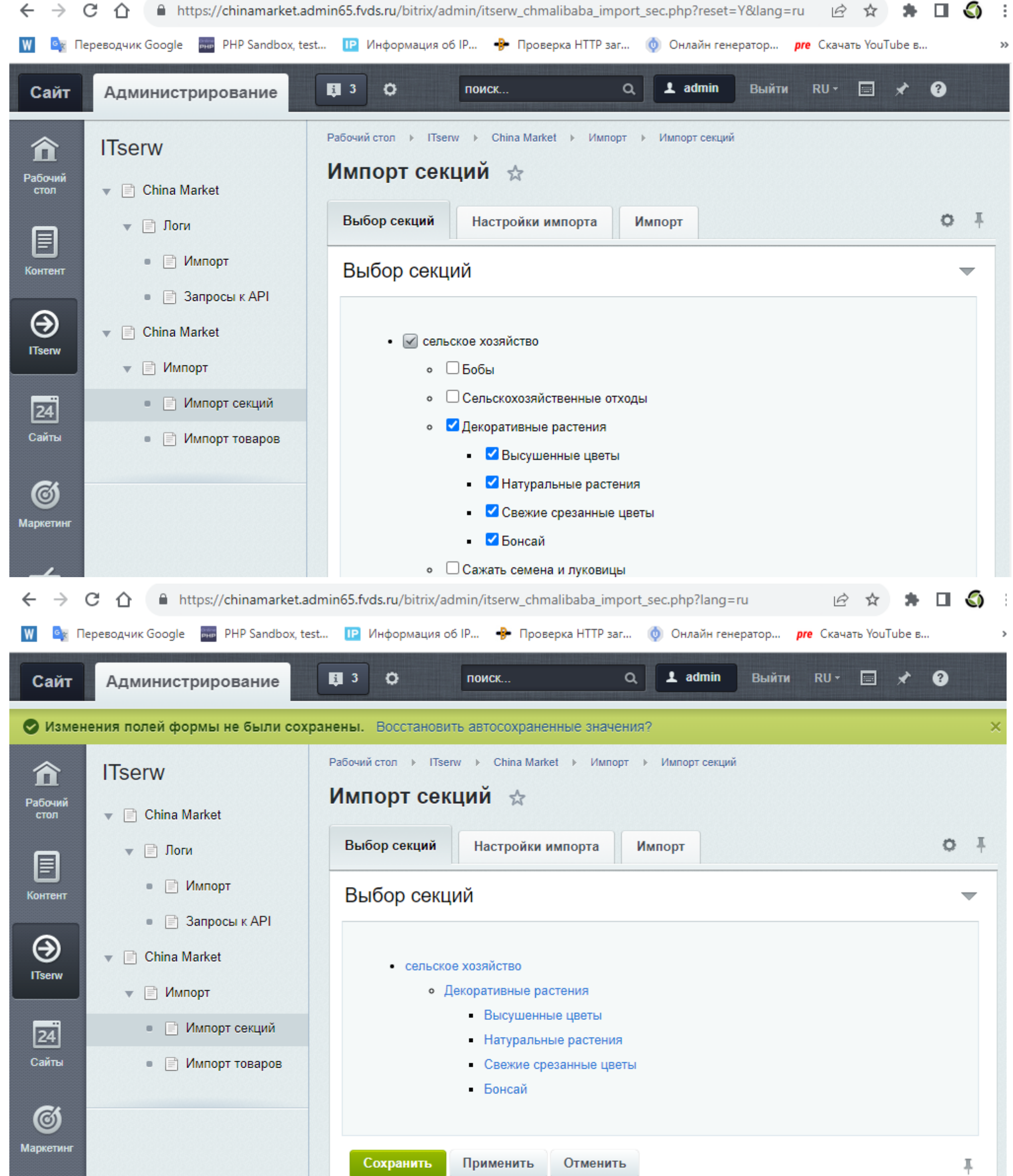

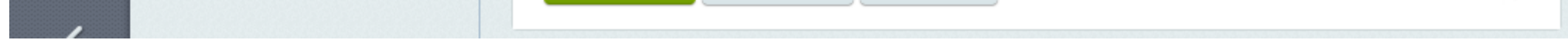

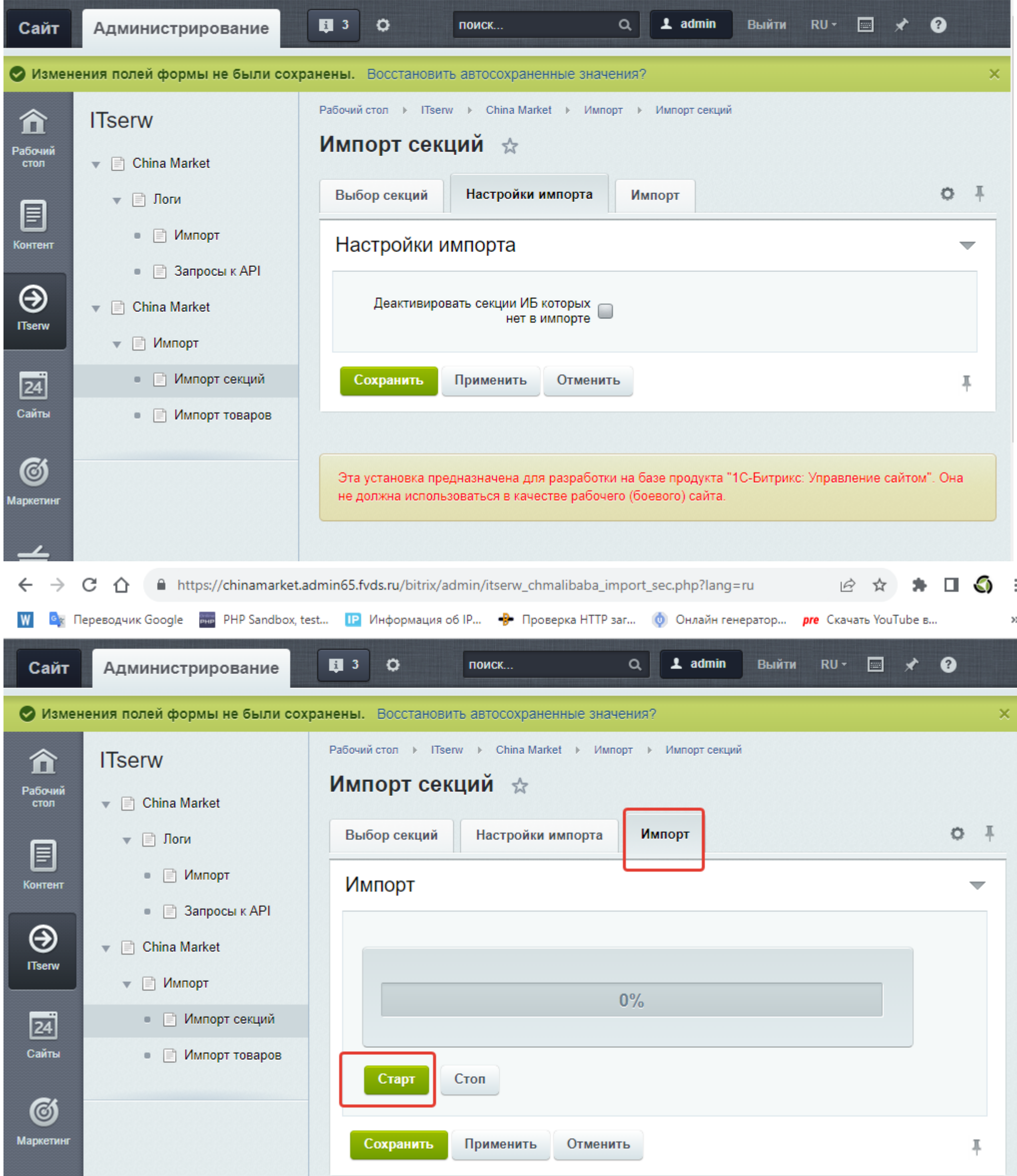

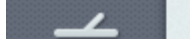

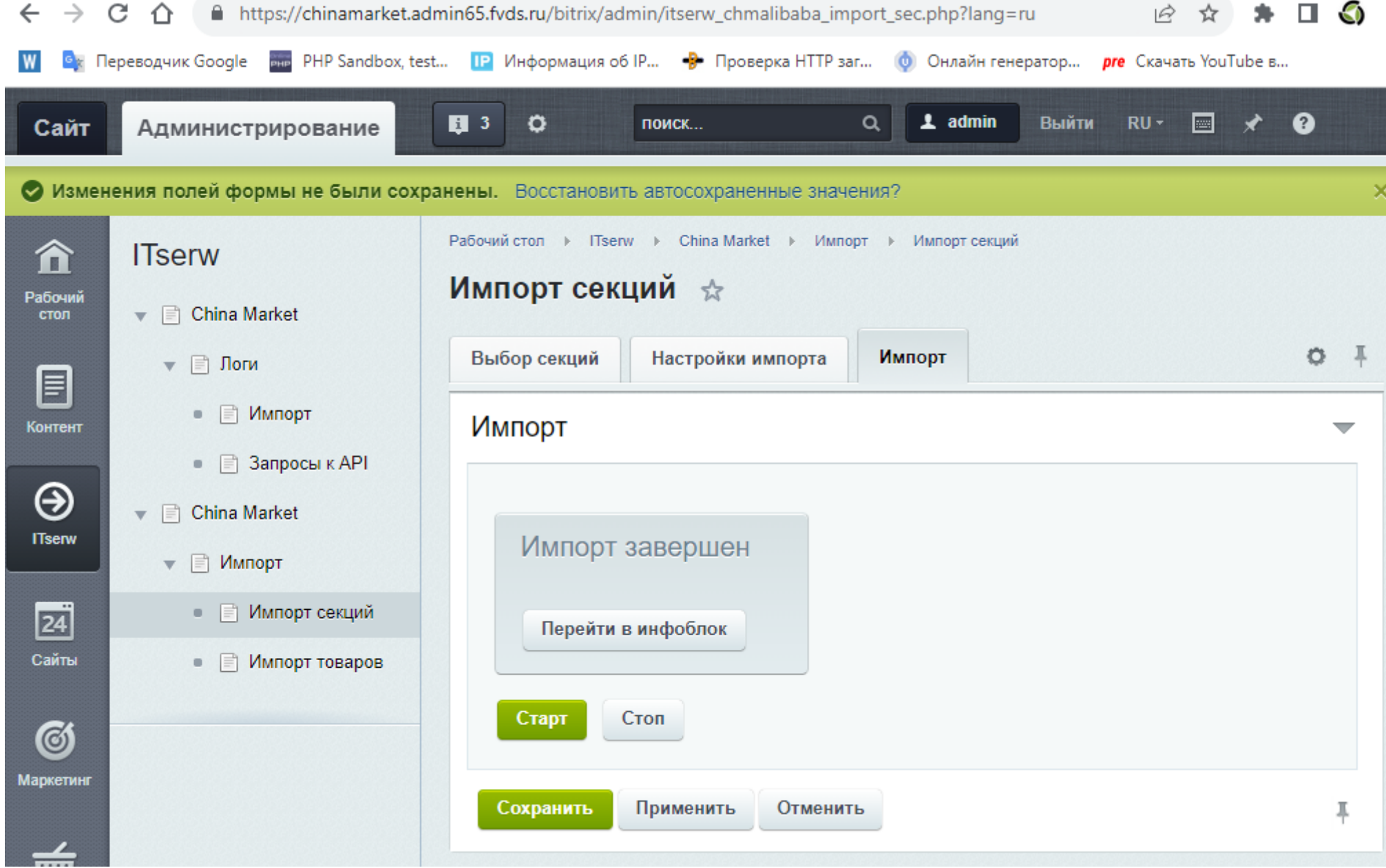

## 2. **Произвести настройку импорта товаров**

- **Тип цены для генерируемых товаров** какой тип цены создавать для импортируемых товаров
- **Валюта цены товаров из API** цену в какой валюте использовать для импорта товара из JSON данных ответа API
- **Кол-во импортируемых товаров в секцию за один шаг** минимальное кол-во товаров на одном шаге 50, максимальное 200
- **Общее кол-во импортируемых товаров в секцию** общее кол-во товаров кторое желаете загрузить из каждой секции
- **Деактивировать товары без цен** если в JSON данных ответа API, у товара отсутствуют цены, он будет деактивирован после импорта

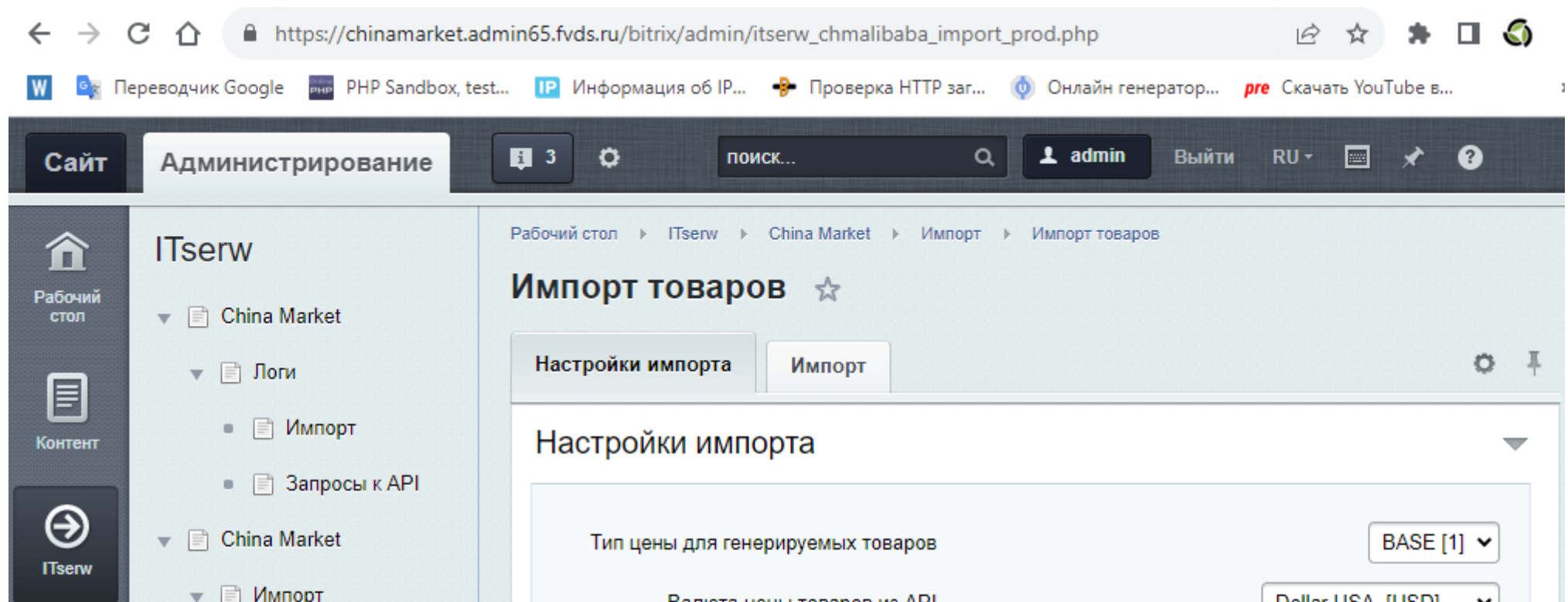

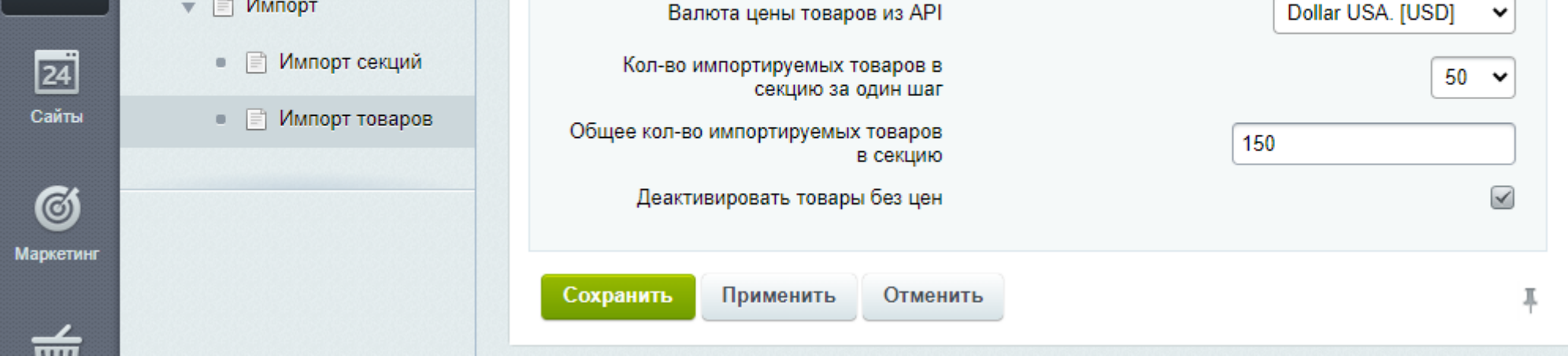

3. **Запустить импорт товаров** и дождаться его завершения (Окно браузера закрывать нельзя! Если нажать на кнопку "Стоп" то продолжение импорта начнется с начала).

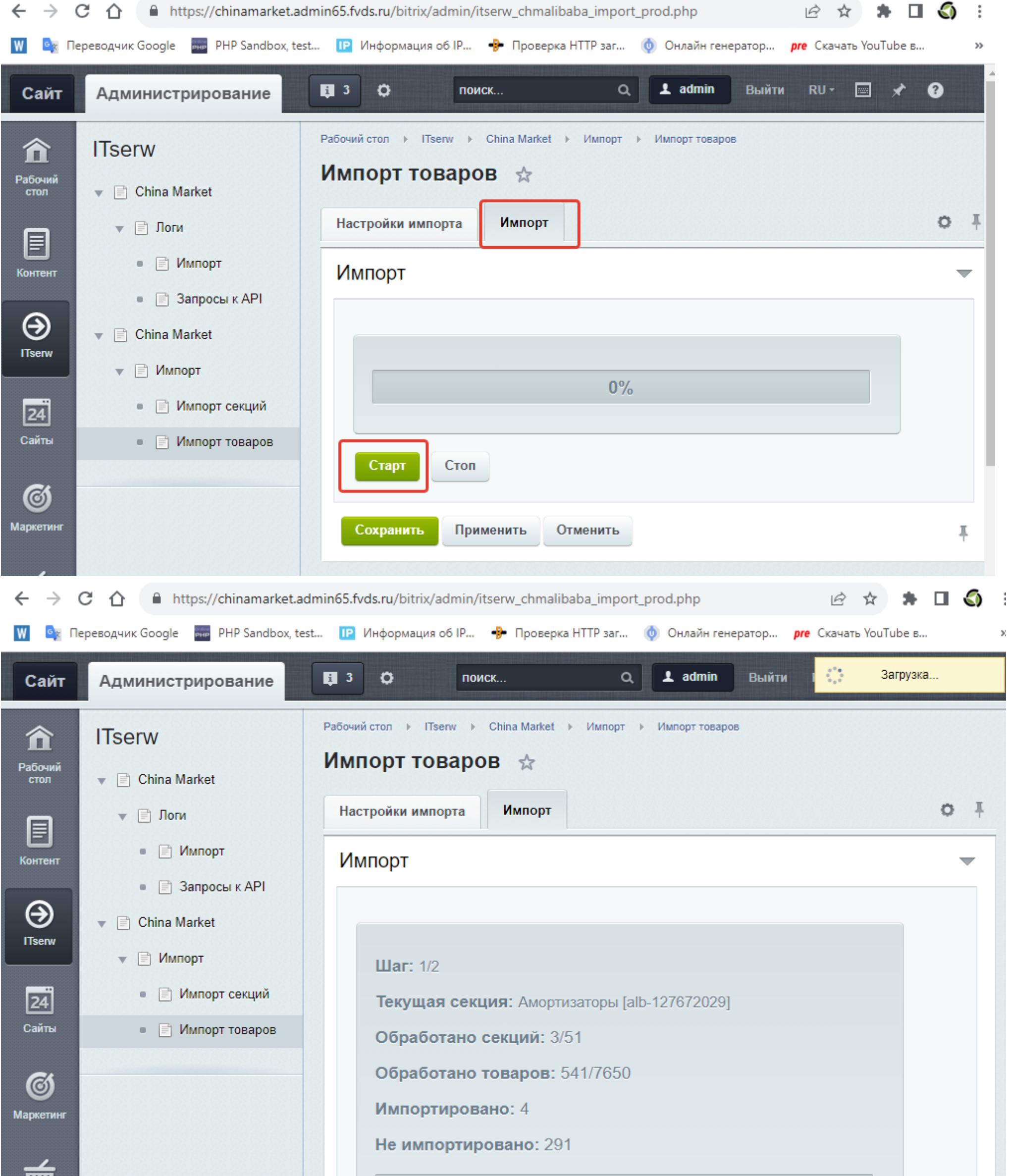

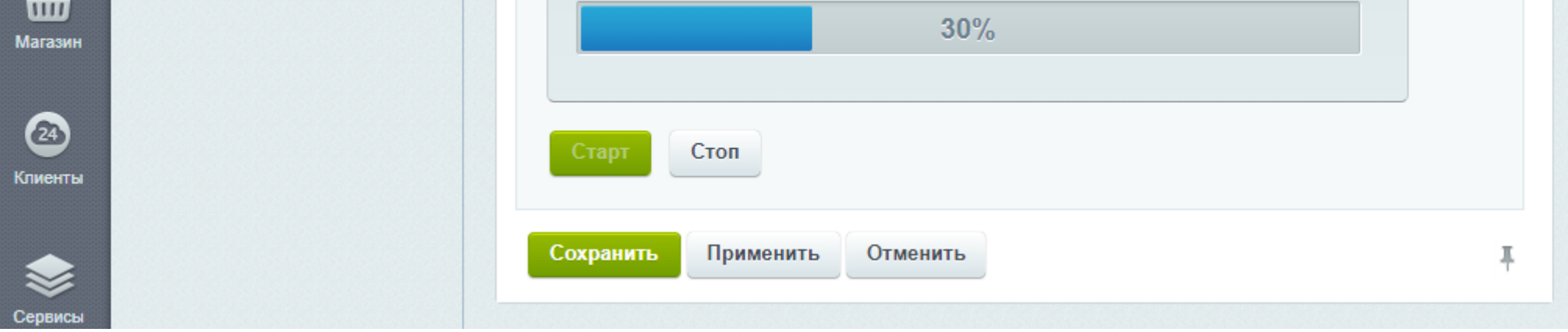